# **Instruktionsvejledning**

## **DENVER VPL-120**

**Pladespiller i Transportkuffert**

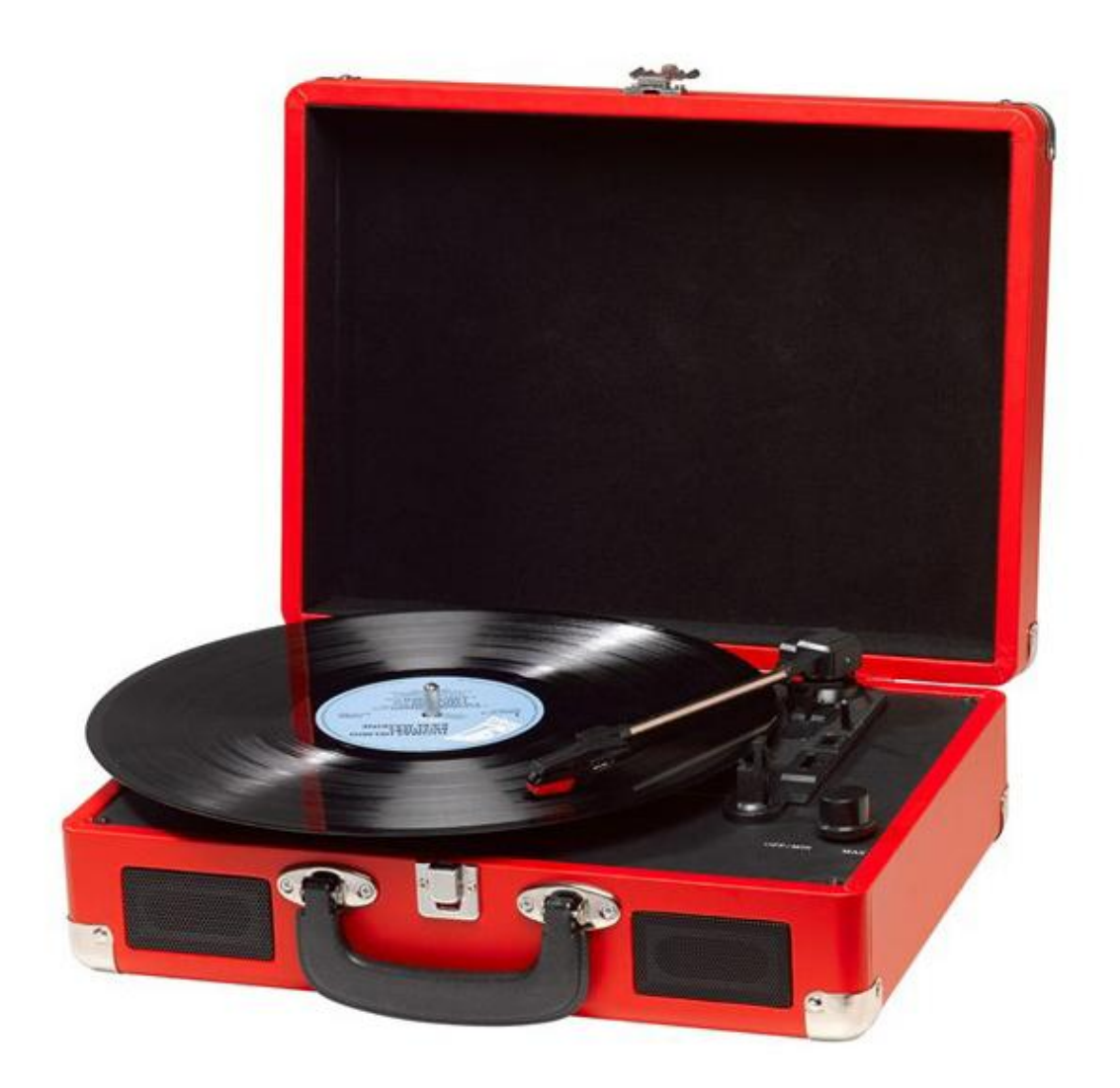

#### **LÆS OMHYGGELIGT VEJLEDNINGEN OG GEM DEN PÅ ET SIKKERT STED, SÅ DU KAN SLÅ OP I DEN**

## **OVERSIGT**

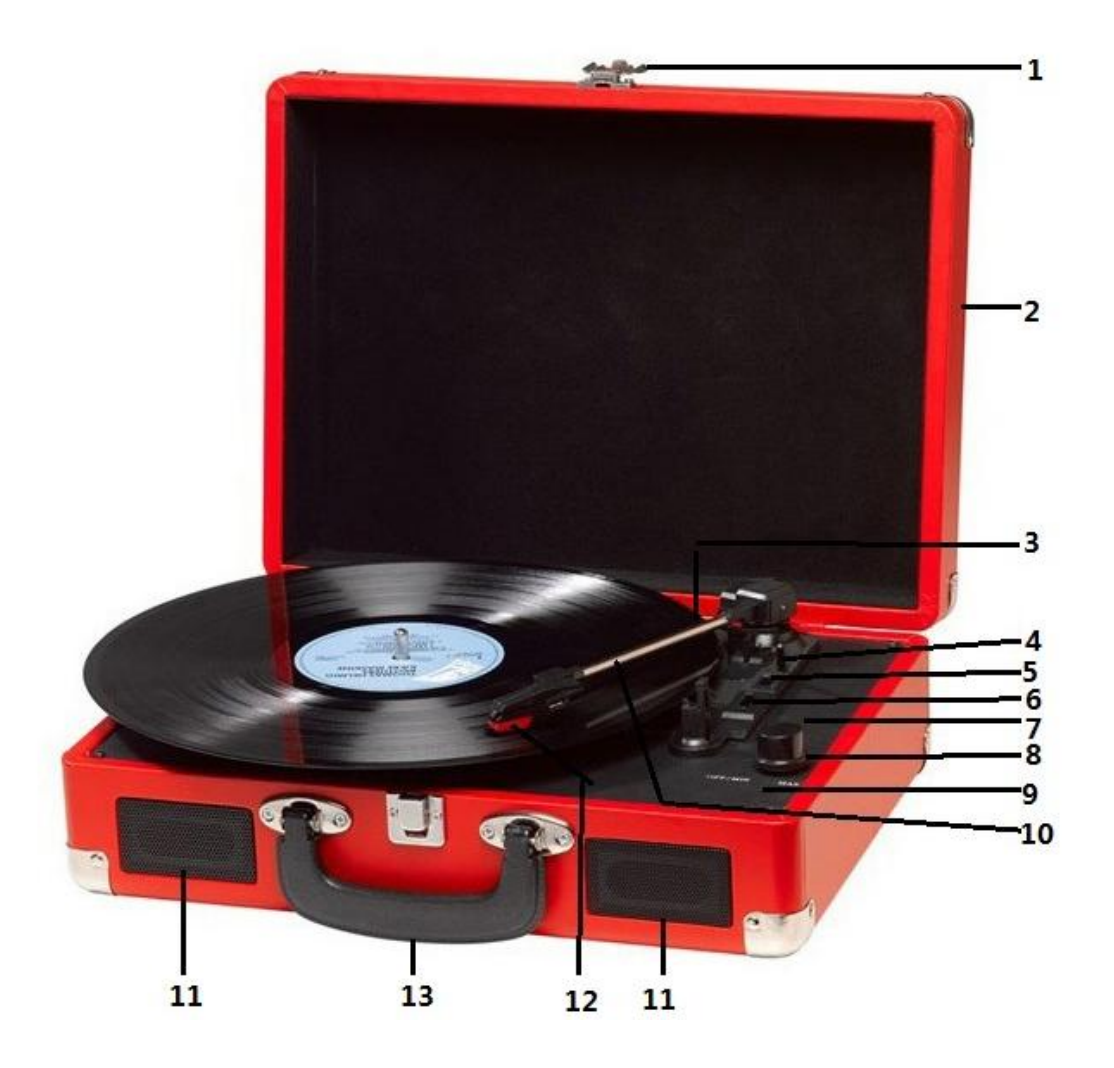

- 1. Lås
- 2. Støvlåg
- 3. Adapter Brug denne, når du afspiller 45-singler med stort midterhul.
- 4. Tonearmslift
- 5. Auto stop-knap
- 6. Hastighedsvælger Tre hastigheder: 33,3, 45, 78 o/min.
- 7. LED powerindikator
- 8. Tænd/sluk / Lydstyrke
- 9. Stik til hovedtelefoner
- 10. Pickup arm
- 11. Højttaler
- 12. Nål
- 13. Bærehåndtag

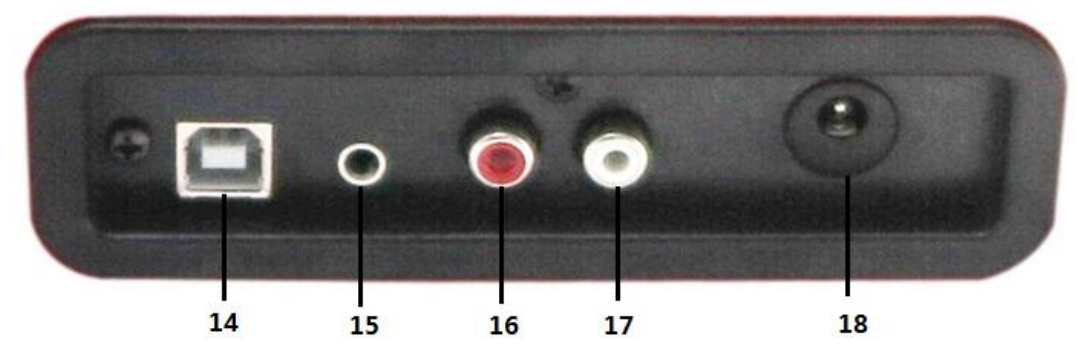

- 14. PC link tilslutning
- 15. Aux ind
- 16. Line out Højre kanal
- 17. Line out Venstre kanal
- 18. DC strømindtag

## **GRUNDOPSÆTNING**

#### **TILSLUTNING**

Kontrollér, at netspændingen i dit hjem modsvarer pladespillerens driftsspænding. Din pladespiller er klar til tilslutning via 9V DC strømforsyningen.

#### **TILSLUTNING TIL FORSTÆRKER (om nødvendigt)**

Du kan lytte til din nye pladespiller via de indbyggede højttalere, men du kan også vælge at forbinde den til dit eksisterende Hi Fi-system. Forbind audiostikkene til linjeindgangen på din mixer eller forstærker ved hjælp af et RCA-kabel (tilkøb)

- l **Rødt stik til R/H kanalindgangen.**
- l **Hvidt stik til L/H kanalindgangen.**

#### **At afspille en plade**

- **-** Læg en plade på pladetallerkenen. Glem ikke at sætte adapteren på først, hvis der er behov for det.
- **-** Vælg den ønskede hastighed på hastighedsvælgeren, der skifter mellem 33,3, 45 og 78 o/min.
- **-** Drej Tænd/sluk-knappen for at tænde pladespilleren. Denne knap styrer også lydstyrken.
- **-** Fjern låsebøjlen fra tonearmen.
- **-** Løft tonearmen let med hånden.
- **-** Placér nålen lodret over første spor på pladen, hvorved tallerkenen automatisk begynder at dreje rundt.
- **-** Sæt nålen langsomt ned på pladen for at starte afspilningen.
- **-** Når pladen er spillet færdig, standser pladetallerkenen automatisk, hvis auto-stop-knappen står på ON. Hvis knappen står på OFF, fortsætter pladetallerkenen med at dreje, indtil du løfter tonearmen og fører den tilbage til holderen.
- **-** Løft tonearmen og før den tilbage til holderen, når pladen er spillet færdig.
- **-** Sæt støvdækslet på pick-uppen og lås tonearmen fast.
- **-** Sluk for strømmen.

### **INSTALLERE SOFTWARE**

- Placer den medfølgende CD i drevet på din computer, følg vejledningerne og softwaren vil blive installeret automatisk som følger:
- Klik på 'Next' [næste]

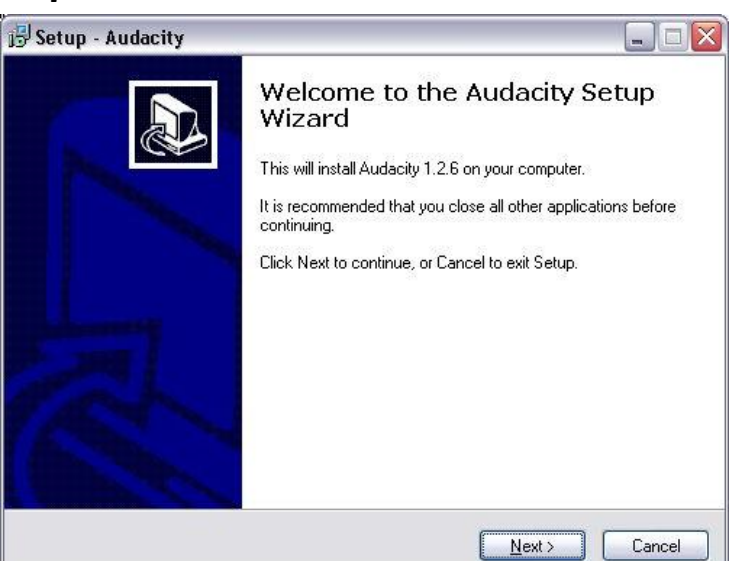

● Vælg 'I accept' [jeg accepterer] og klik på 'Next' [næste]:

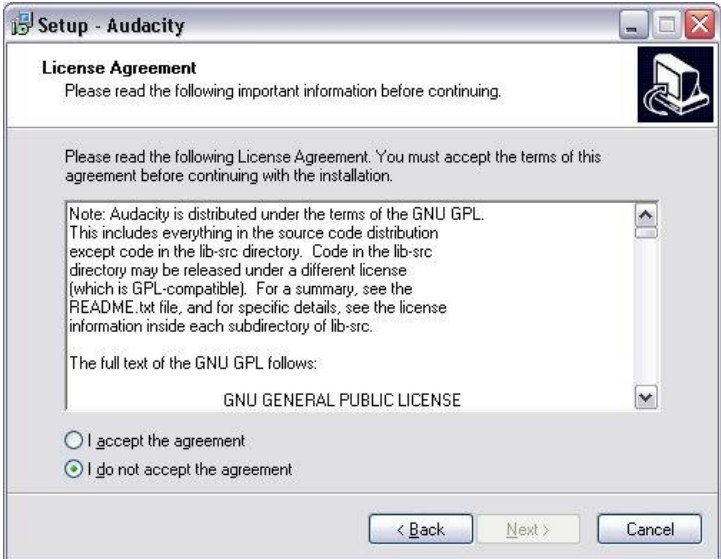

● Klik på 'Next' [næste]:

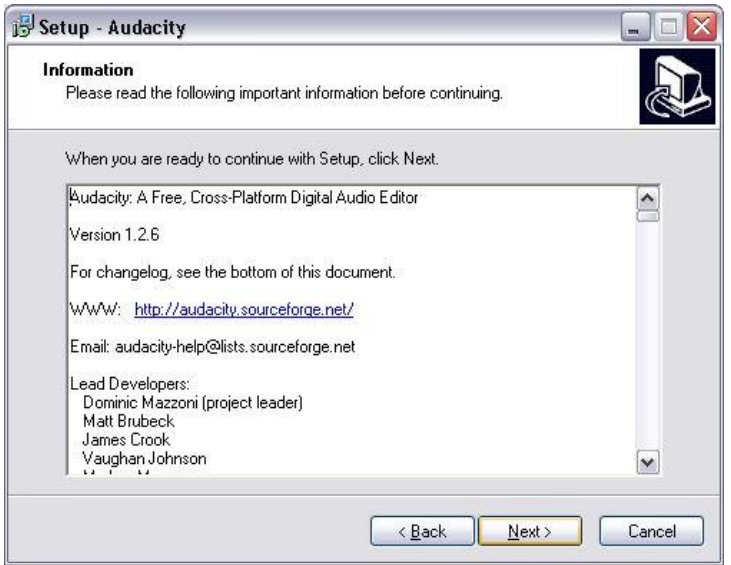

● Her kan du vælge en anden placering eller klikke på 'Next' [næste] for at fortsætte (anbefales):

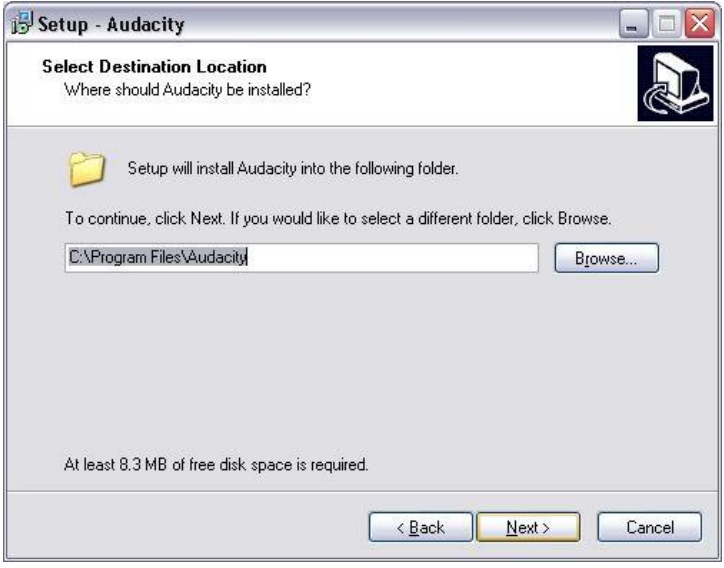

● Klik på 'Next' [næste] for at fortsætte:

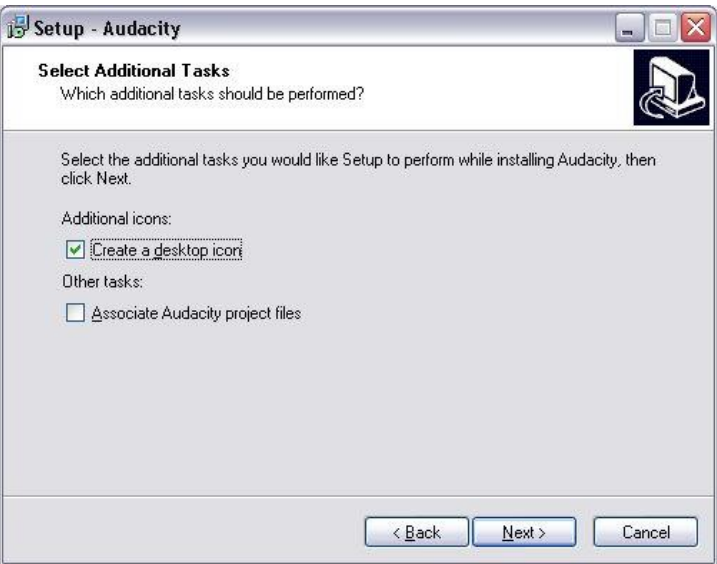

● Klik på 'Install' [installer] for at fortsætte:

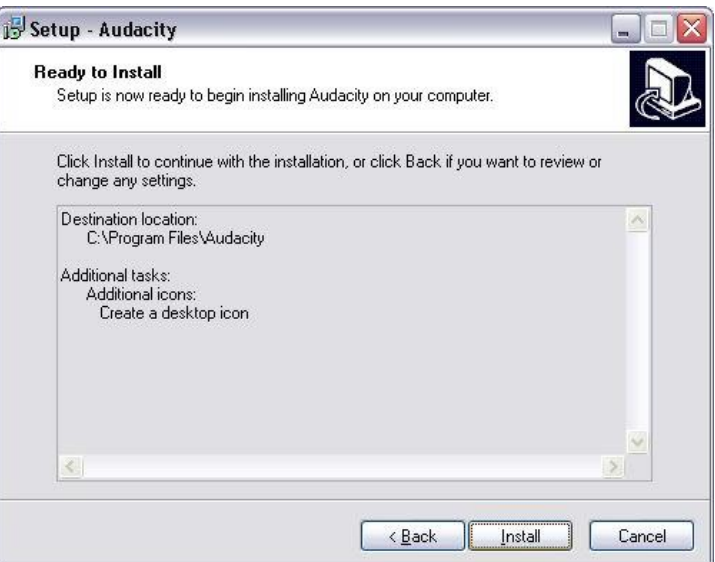

● Softwaren installeres:

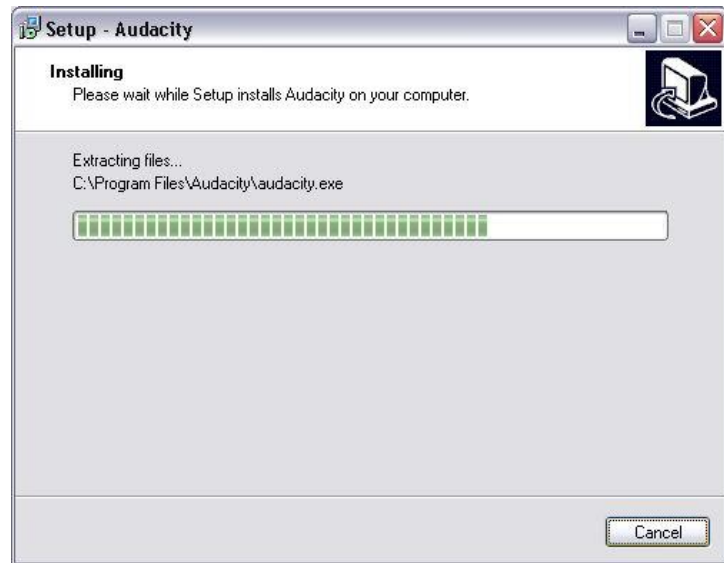

● Klik på 'Finish' [afslut] for at fuldende installationen:

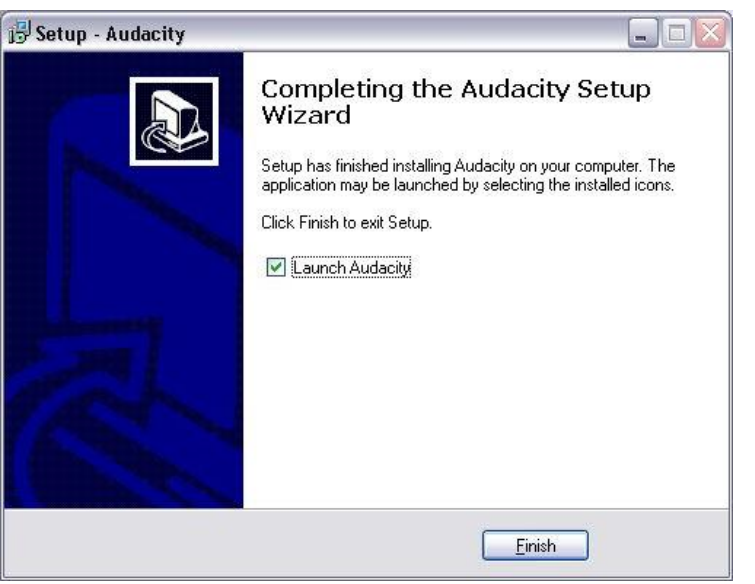

- Audacity bør starte automatisk, hvis ikke skal du følge den næste sekvens:
- Ikonet Audacity vil nu kunne ses på skrivebordet, dobbeltklik på det for at starte Audacity, hvis ikonet ikke vises, gå til 'C' drev under 'My Computer' [min computer], klik på 'Program files' [programfiler] og derefter på 'Audacity'. Højreklik på ikonet 'orange ball wearing Headphones' [orange bold med hovedtelefoner] og vælg 'Send to' [send til] 'Desktop (create shortcut)' [skrivebord (opret genvej)].

#### **Bruge Audacity**

- Sæt USB kablet ind i bagsiden af enheden og sæt den anden ende i en USB port på din computer.
- Kør Audacity software ved at dobbeltklikke på ikonet Audacity.
- Før optagelse, klik på Edit [rediger] i toppen af startsiden; vælg Preferences [præferencer] i bunden af menuen som åbner Preferences [præferencer].
- I optagelsesdelen af vinduet åbnes Device [apparat] menuen ved at bruge nedpilen i højre side. Vælg USB PnP Audio Device fra menuen. Marker også boksen ved siden af 'Software Play through (Play new track while recoding it)' [software gennemspilning (afspil nyt spor når det optages)].
- Den nederste boks aktiverer antallet af optagelseskanaler som skal indstilles, 1 er Mono og 2 er Stereo, vælg Stereo.

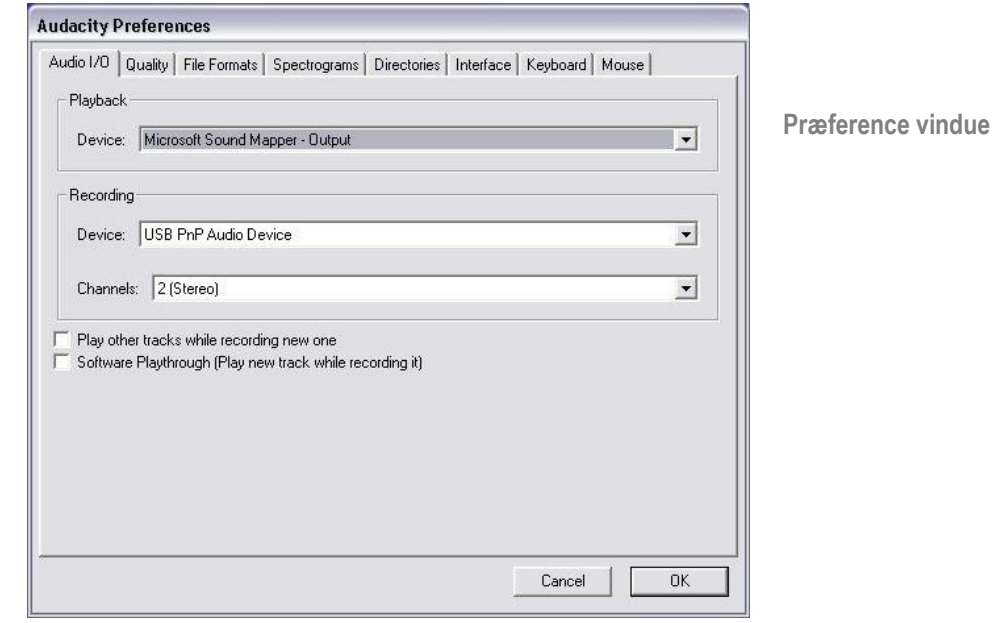

● Klik på 'OK' når alle valgmuligheder er valgt:

#### **Optage på computer ved brug af Audacity**

• Start afspilning af pladen som beskrevet herover, og tryk på Record [optag] i toppen af

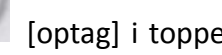

Audacity vinduet for at starte optagelse på computeren.

Når optagelsen er færdig bruges transportkontrollerne i toppen af skærmen til at, gå til start, afspille, pause, stop og gå til afslutningen af bølgeform som vist herunder:

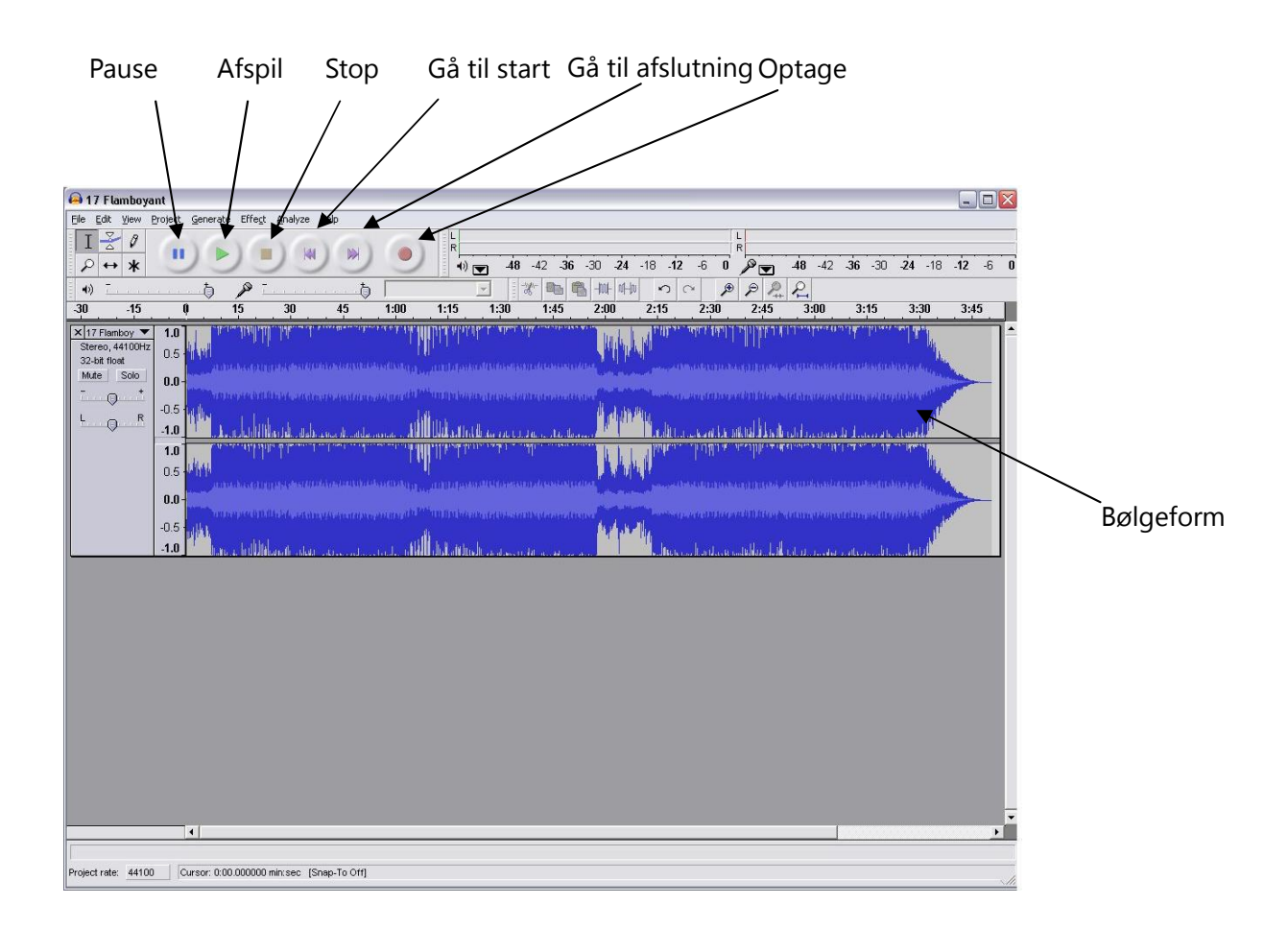

- Brug menuerne, fil, rediger, vis, projekt, opret, effekt, og analyse til at gemme, eksportere og håndtere din musik.
- Hvis optagelsesniveauet kræver justering, klik på 'START', 'SETTINGS' [INDSTILLINGER] og vælg kontrolpanel. Under kontrolpanel vælges 'SOUNDS and AUDIO DEVICES' [LYDE og LYDENHEDER], klik på 'VOLUME' [VOLUMEN] fanen og vælg 'ADVANCED' [AVANCERET].
- I hovedvolumen vinduet vælges valgmulighederne i det øverste venstre hjørne, klik på egenskaber i rullemenuen.
- I vinduet egenskaber vælges "USB PnP Audio Device" fra rullemenuen i toppen. Klik på "OK" for at bekræfte valget og et vindue vil nu blive vist med en kontrol til optagelsesniveauet. Flyt denne kontrol op hvis optagelsen er for lav og ned hvis optagelsen er for høj.
- BEMÆRK: den blå bølgeform bør vises i Audacity vinduet således at spidsværdierne stopper kort fra toppen og bunden.
- Før redigering af din musik, skal den optagede bølgeform markeres.
- For at markere din bølgeform, klik med den venstre museknap på venstre side af bølgeformen (under V+H kontroller) og bølgeformen vil blive mørkere.
- Nu kan hele bølgeformen redigeres. Hvis du imidlertid kun ønsker at redigere et afsnit af bølgeformen (eller gemme) kan det ønskede afsnit markeres ved at placere musen over begyndelsen af afsnittet og holde den venstre museknap nede og trække den over det nødvendige område og derefter slippe den når afslutningen af det ønskede afsnit er nået. Dette afsnit i mørkere farve vil nu være den eneste lyd som bliver redigeret.
- Alternativt kan du klikke på menuen EDIT [REDIGER] øverst til venstre og derefter klikke på SELECT [VÆLG] og vælge mellem: Alle (hele bølgeformen), start til markør eller markør til slut.
- BEMÆRK: efter optagelse på computeren, skal USB kablet muligvis fjernes fra USB porten for at kunne aktivere senere afspilning fra computeren.

#### **Eksportere dine musikfiler (.WAV)**

- Så snart du har optaget og redigeret din musik, skal du gemme dine filer på computeren. For at gøre dette skal du klikke på filen og flytte ned til Export [eksporter] som WAV fane.
- Klik på dette og du vil hurtigt blive bedt om et filnavn for den optagede musik, som skal gemmes på den viste placering. På dette tidspunkt skal du enten notere dig mappen hvor musikken gemmes eller gemme den i en mappe efter dit eget valg.
- Dette kan enten være en eksisterende eller en ny mappe.

#### **Eksportere dine musikfiler (.Mp3)**

- Så snart du har optaget og redigeret din musik, skal du gemme dine filer på computeren. For at gøre dette skal du klikke på filen og flytte ned til Export [eksporter] som Mp3 fane.
- Klik på dette og du vil hurtigt blive bedt om et filnavn for den optagede musik, som skal gemmes på den viste placering. På dette tidspunkt skal du enten notere dig mappen hvor musikken gemmes eller gemme den i en mappe efter dit eget valg.
- Dette kan enten være en eksisterende eller en ny mappe.
- BEMÆRK: For at aktivere funktionen til eksport til Mp3, er det nødvendigt at kopiere en fil kaldet for lame enc.dll fra installations-CD'en og sætte den ind i mappen AUDACITY som indeholder softwaren på harddiskdrevet som blev kopieret tidligere fra CD´en. Softwaren finder automatisk

denne fil og eksport som mp3 er nu muligt.

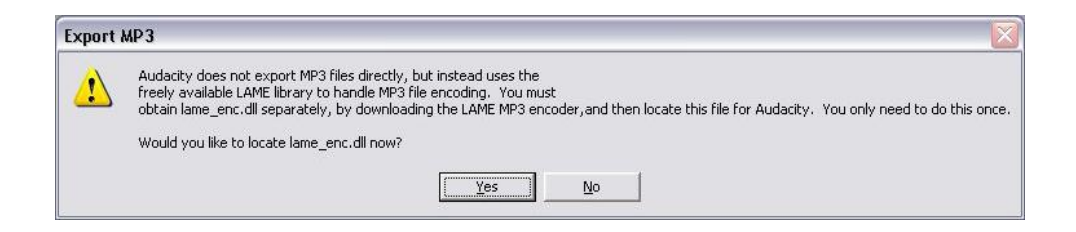

## **VEDLIGEHOLDELSE**

#### **UDSKIFTNING AF NÅLEN**

**-** Se fig. 1-8

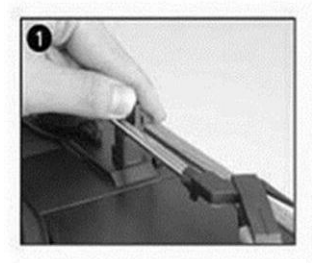

åbn låsebøjlen for at frigøre tonearmen.

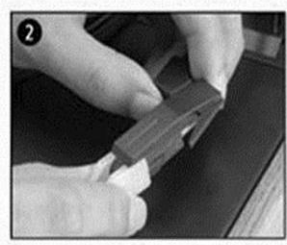

tag støvdækslet af nåleforparten, så nålen er fri. pick-uppen.

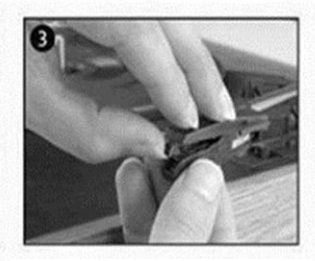

skil forsigtigt nåleforparten fra

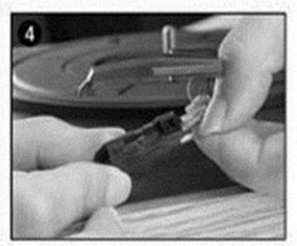

tag audiokontakterne helt ud af nåleforparten.

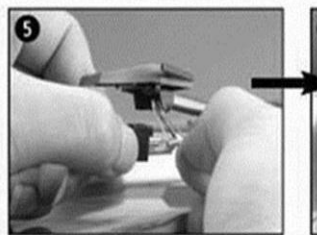

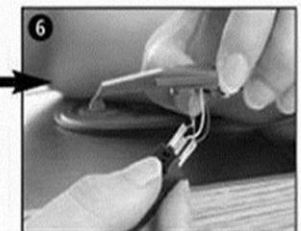

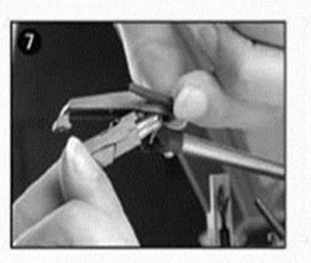

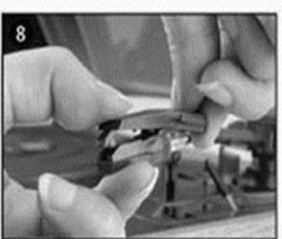

sæt audiokontakterne i den nye nåleforpart og sæt forsigtigt nåleforparten i pick-uppen.

BEMÆRK: Vær yderst forsigtig og omhyggelig, når du udfører denne handling, så du ikke beskadiger tonearm og audiokontakter.

#### **MONTERING AF NY NÅLEFORPART**

**-** Se fig. 5 & 6

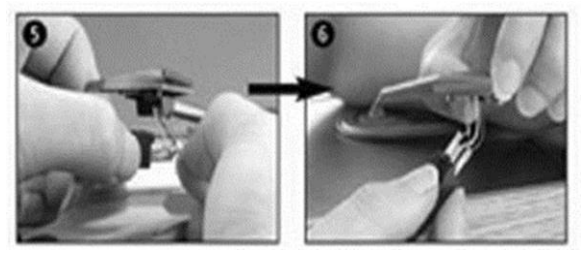

#### **NOTER**

Vi anbefaler, at du renser dine plader med en antistatisk klud inden afspilning. Derved opnår du den

bedste afspilning, og pladerne holder længere.

Vi gør også opmærksom på, at du af samme grund bør udskifte din pick-up-nål regelmæssigt (efter hver ca. 250 timers afspilning)

Fjern jævnligt støv fra nålen med en meget blød børste dyppet i pick-up-rens (børst fra bagsiden af nålen og frem mod dig selv)

NÅR DU TRANSPORTERER PLADESPILLEREN MÅ DU IKKE GLEMME AT:

- **·** Sætte støvdækslet på pick-uppen.
- Låse tonearmen fast med bøjlen.

ALLE RETTIGHEDER RESERVERET, COPYRIGHT DENVER ELECTRONICS A/S

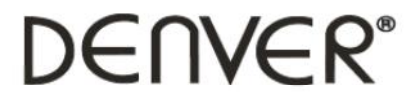

www.denver-electronics.com

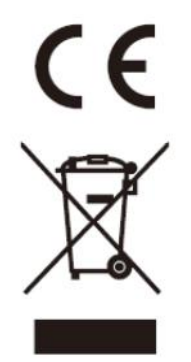

Elektrisk og elektronisk udstyr indeholder materialer, komponenter og stoffer, der kan være skadelige for menneskers sundhed og for miljøet, hvis affaldet (kasseret elektrisk og elektronisk udstyr) ikke håndteres korrekt.

Elektrisk og elektronisk udstyr og batterier er mærket med nedenstående overkrydsede skraldespand. Den symboliserer, at elektrisk og elektronisk udstyr ikke må bortskaffes sammen med usorteret husholdningsaffald, men skal indsamles særskilt.

Alle kommuner har etableret indsamlingsordninger, hvor kasseret elektrisk og elektronisk udstyr gratis kan afleveres af borgerne på genbrugsstationer og andre indsamlingssteder eller bliver afhentet direkte fra husholdningerne. Nærmere information kan fås hos kommunens tekniske forvaltning.

Importør: DENVER ELECTRONICS A/S Stavneagervej 22 DK-8250 Egaa Danmark [www.facebook.com/denverelectronics](http://www.facebook.com/denverelectronics)